# Template: Networking device manual sd card

This chapter provides a description on how to correctly **insert a SD card** into a {{{name}}} device.

The information in this page is updated in accordance with firmware version .

#### **Contents**

- 1 Compatibility
- 2 Installation
- 3 Results
- 4 Troubleshooting
  - 4.1 Formatting SD card using device
    - 4.1.1 Pre-requisites
    - 4.1.2 Procedure

# **Compatibility**

Before installation, make sure your SD card is compatible with {{{name}}} devices:

- 1. Maximum supported (tested) SD card capacity is **64GB**.
- 2. Supported (tested) formats are: FAT32, NTFS, ext2, ext3, ext4.
- 3. SD cards with a fixed **1.8V** voltage are not supported. Make sure your memory card supports **3.3V** by referring to manufacturer's documentation.
- 4. The device is compatible only with **microSD** size memory cards.

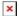

### **Installation**

Make sure device is powered off before inserting SD card!

**SD** card insertion

{{1}}}
 {{2}}}

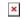

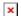

### **Results**

Once device is booted up with an SD card installed, you can confirm it is recognized by navigating to

[[{{name}}}\_USB\_Tools#Mounted\_File\_Systems | USB Tools]] WebUI page. Under Mounted File Systems the SD card should be visible:

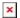

You may now use various functionality found in [[{{{name}}}\_USB\_Tools | USB Tools]] with the SD card instead of a USB device.

If you are having trouble with the device recognizing your SD card, please refer to the **Troubleshooting** section below.

## **Troubleshooting**

- 1. Double check the SD card is  $[\{\{\{name\}\}\}\}]$  SD\_Card#Compatibility | compatible] with  $\{\{\{name\}\}\}\}$  devices.
- 2. Make sure the SD card is not corrupted. We recommend formatting it before first installation.

#### Formatting SD card using device

If you are unable to format the memory card using other means, it is possible to do it directly on {{{name}}} device.

#### **Pre-requisites**

- 1. Device must have WAN access.
- 2. SD card must be recognized by the filesystem.

#### **Procedure**

- 1. Connect to device's [[{{name}}} CLI | CLI]].
- 2. Use command ls /dev/ | grep mmc to display recognized memory cards:
  root@Teltonika-{{{name}}}:~# ls /dev/ | grep mmc
  mmcblk0

```
mmcblk0p1 ← SD card
```

- 3. Once confirmed the SD is recognized, we may start the formatting procedure:
- 4. Run commands opkg update and opkg install e2fsprogs to download required tools.
- 5. Unmount the SD card with command umount /dev/mmcblk0p1
- 6. Start formatting with command mkfs.extX /dev/mmcblk0p1 where X is either 2 (for ext2 format), 3 (for ext3 format) or 4 (for ext4 format).
- 7. A successful format procedure should look like this: root@Teltonika-RUT955:~# mkfs.ext2 /dev/mmcblk0p1 mke2fs 1.45.6 (20-Mar-2020) /dev/mmcblk0p1 contains a ntfs file system labelled '64gb' Proceed anyway? (y,N) y Creating filesystem with 15132670 4k blocks and 3784704 inodes
  - Filesystem UUID: 6053673b-d6b0-420d-84da-0669b71a5211

Superblock backups stored on blocks: 32768, 98304, 163840, 229376, 294912, 819200, 884736, 1605632, 2654208, 4096000, 7962624, 11239424

Allocating group tables: done Writing inode tables: done Writing superblocks and filesystem accounting information: done

8. Reboot the  $\{\{\{name\}\}\}\$  device and refer to [[ $\{\{\{name\}\}\}\$ \_SD\_Card#Results | Results]] section

**Note:** The *Writing inode tables* section might take a long time depending on the size of your SD card (10+ minutes with 64GB SD).

[[Category:{{{name}}} Manual]]